## From TurnItIn to Classroom's Originality Reports

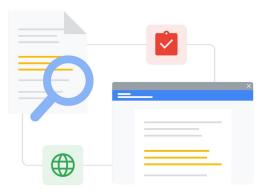

Know the features to make the switch seamless.

| Feature                                                                          | Turnitin | Originality<br>Reports |
|----------------------------------------------------------------------------------|----------|------------------------|
| Plagiarism detection for student and teacher review                              | ~        | ✓                      |
| Plagiarism identified within student work for instant comparison                 | ~        | ✓                      |
| Workspace integration through Classroom or Assignments                           | -        | ✓                      |
| Integrates into multiple learning platforms                                      | 1        | ✓                      |
| No enrollment or class codes for students to access                              | -        | ✓                      |
| Student pre-screening of work before turning it in                               | ~        | ✓                      |
| No distinction between draft and final copy–students can check work at any time. | -        | ✓                      |
| Teacher comments and grading rubrics                                             | ~        | ✓                      |
| Instant gradebook sync with Google Classroom                                     | -        | 1                      |
| Check against a private repository of student assignments in your domain         | -        | ✓                      |

All features listed available for Education Plus License holders

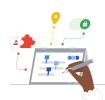

Google for Education

### Utilize the Power of Google Search

Students and educators can compare work against billions of web pages and over 40 million books on the internet.

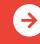

Learn More about Originality Reports Click to Learn More

### Google Classroom and Originality Report Resources

Find courses, handouts, websites, and videos about Google Classroom and Originality Reports below. You'll be using them both like a pro in no time!

(A)

#### For Teachers

 $\checkmark$ 

- Originality Reports One-Pager: Overview of both Originality Reports in Classroom and Assignments can help both teachers and students.
- For Students: How to Read an Originality Report on Your Work: Share these directions with your students so they know how to review any flagged passages.
- <u>How to Use Originality Reports</u>: 3-minute tutorial on YouTube.
- <u>How an Originality Report is</u> <u>Created</u>: Support page about what Originality Reports check and search.
- <u>Google Classroom Kickstart</u> <u>Session</u>: Learn the basics to get started with Classroom in this 30-minute webinar.
- <u>Google Classroom Next Level</u> <u>Session</u>: Level up your Classroom abilities in this 30-minute webinar.
- <u>Get Started with Google Emails</u>: 8-week email series with tips and video-based tutorials for using Google Classroom.

# <u>Admin/IT Turn On School</u> Matches: Support pages for

**For IT Administrators** 

- <u>Matches</u>: Support pages for changing group settings for Originality Reports to view school matches for the entire school.
- <u>Configure Classroom Settings</u>: Use these help pages to learn how to whitelist other domains in Classroom.
- <u>Turn on Originality Reports</u>: IT/Admin support pages for originality reports in the Admin Console.
- Originality Reports and Privacy: How-to enable a school-owned repository of student work that can be used for checking student matches in future originality reports.
- <u>Use Originality Reports within</u> <u>Assignments</u>: Learn more about how Assignments allow some 3rd party LMS systems to integrate Originality Reports.
- <u>Get Started with Assignments:</u> Support pages for IT/Admin in the Admin Console.

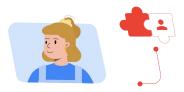

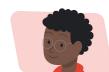

### 🔝 🛛 Go Further

- <u>Google Originality Report Now for</u> <u>Slides</u>: The originality report will also check slides which is inline with other plagiarism platforms.
- <u>Originality Reports Using the</u> <u>Canvas Google LTI</u>: Video showing how the originality report can be used with the Canvas LMS Google integration.
- <u>Google Workspace for</u>
   <u>Education: Using Google</u>
   <u>Classroom as an LMS</u>: Video
   overview about how to get
   started with Google Classroom.
- <u>Google for Education's Applied</u> <u>Digital Skills</u>: Easily teach practical and integrated digital skills with video lessons free of charge.
- <u>Guardian's Guide to Google</u> <u>Classroom:</u> The complete guide for helping parents and guardians understand Google Classroom.
- <u>Google Classroom Course</u>: Self-paced course to get teachers started using Google Classroom with their students.

→

Originality Reports also show students how to properly cite sources and foster critical-thinking skills.

### Partner Logo

## Google for Education

© 2022 Google LLC 1600 Amphitheatre Parkway, Mountain View, CA 94043.

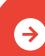

Learn More about Originality Reports Click to Learn More